# Neuroimaging data visualization

Vesa Putkinen

Academy Research Fellow

Turku PET Centre

# Neuroimaging data visualization

- **Clarity and Simplicity**: Keep your illustrations as clear and straightforward as possible.
- **Accurate Representation**: Ensure that your illustrations accurately represent the findings.
- **Choose the Right Visualization Type**: Select appropriate visualization type for your data.
- **Annotations and Labels**: Provide clear labels, annotations, and legends.
- **Consistency**: Maintain consistency in your illustrations throughout your publication.

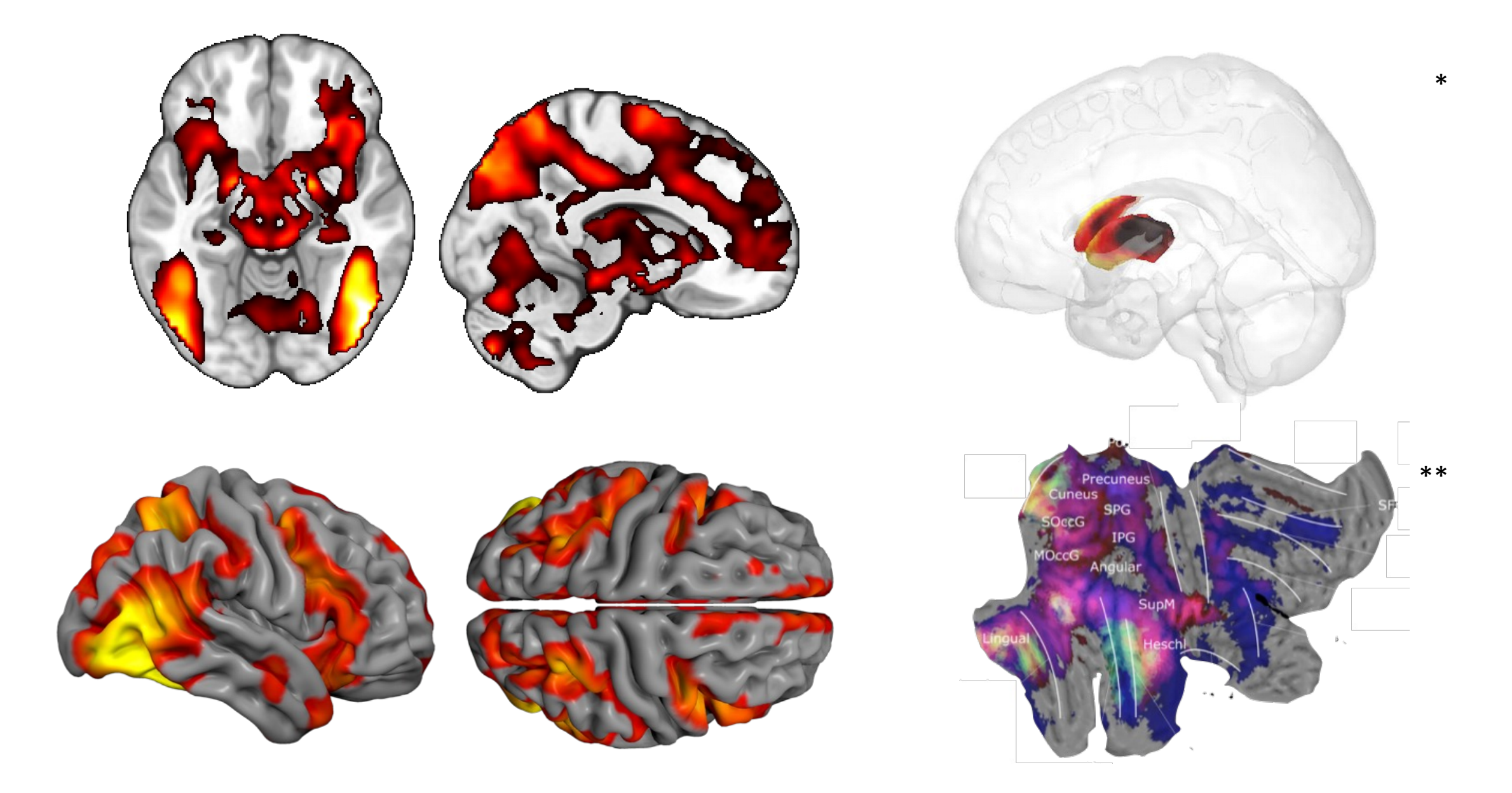

### \*Tuominen et al., 2015, \*\*Santavirta et al., 2023

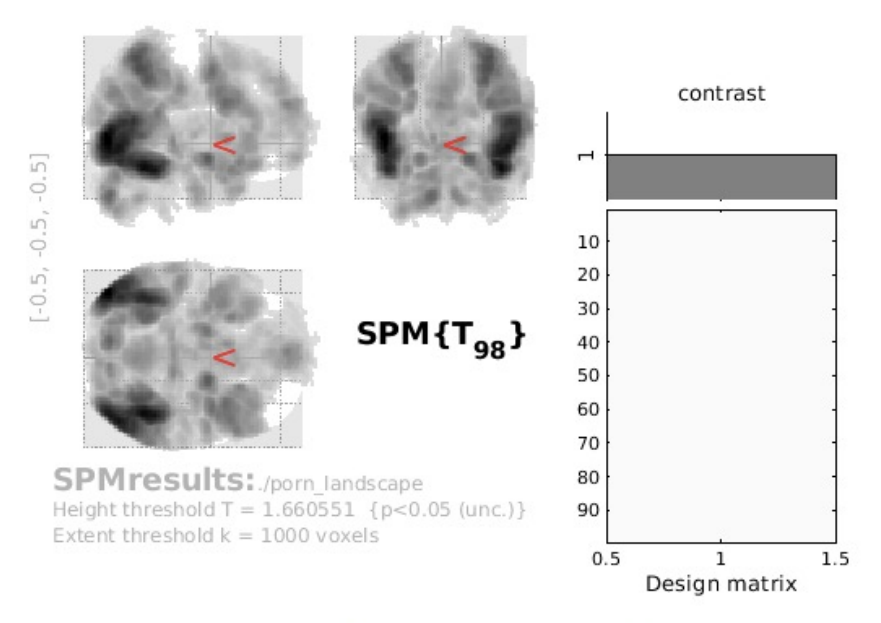

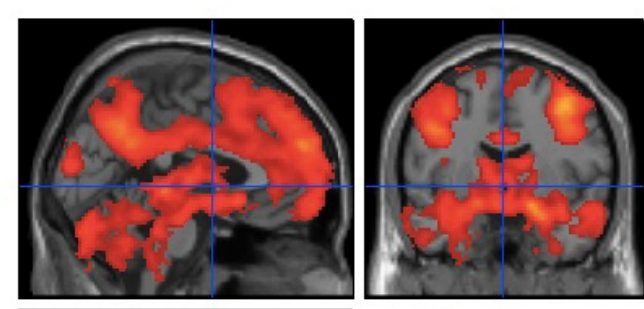

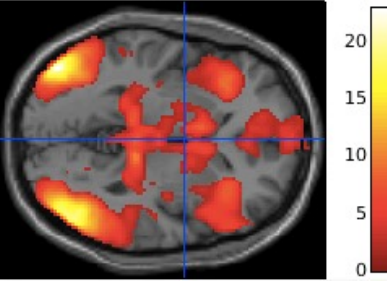

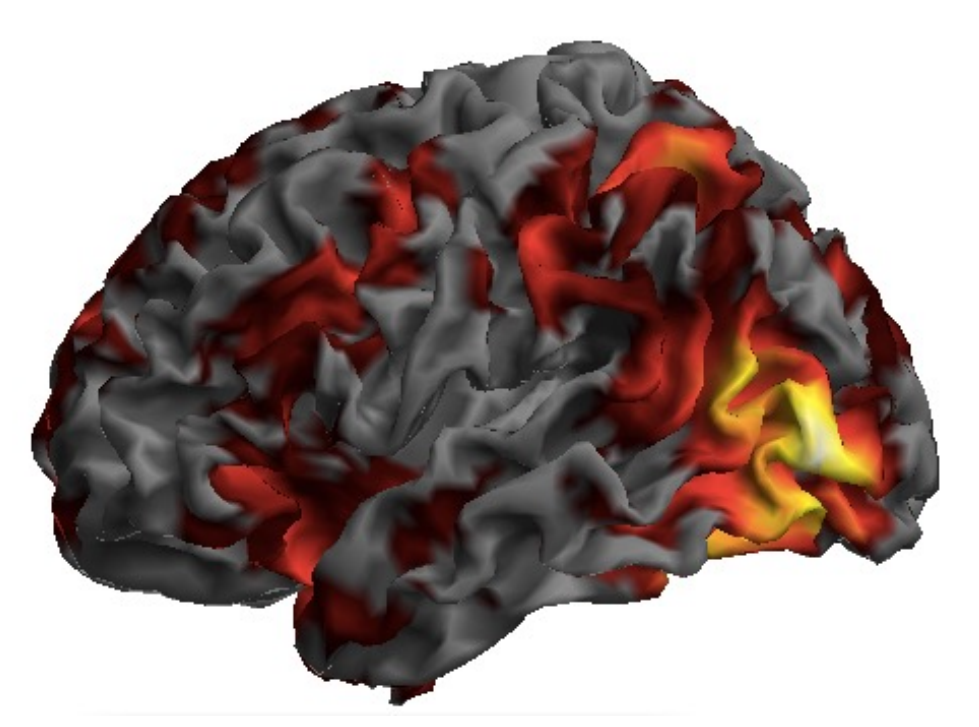

## (a) Responses to sexual movies

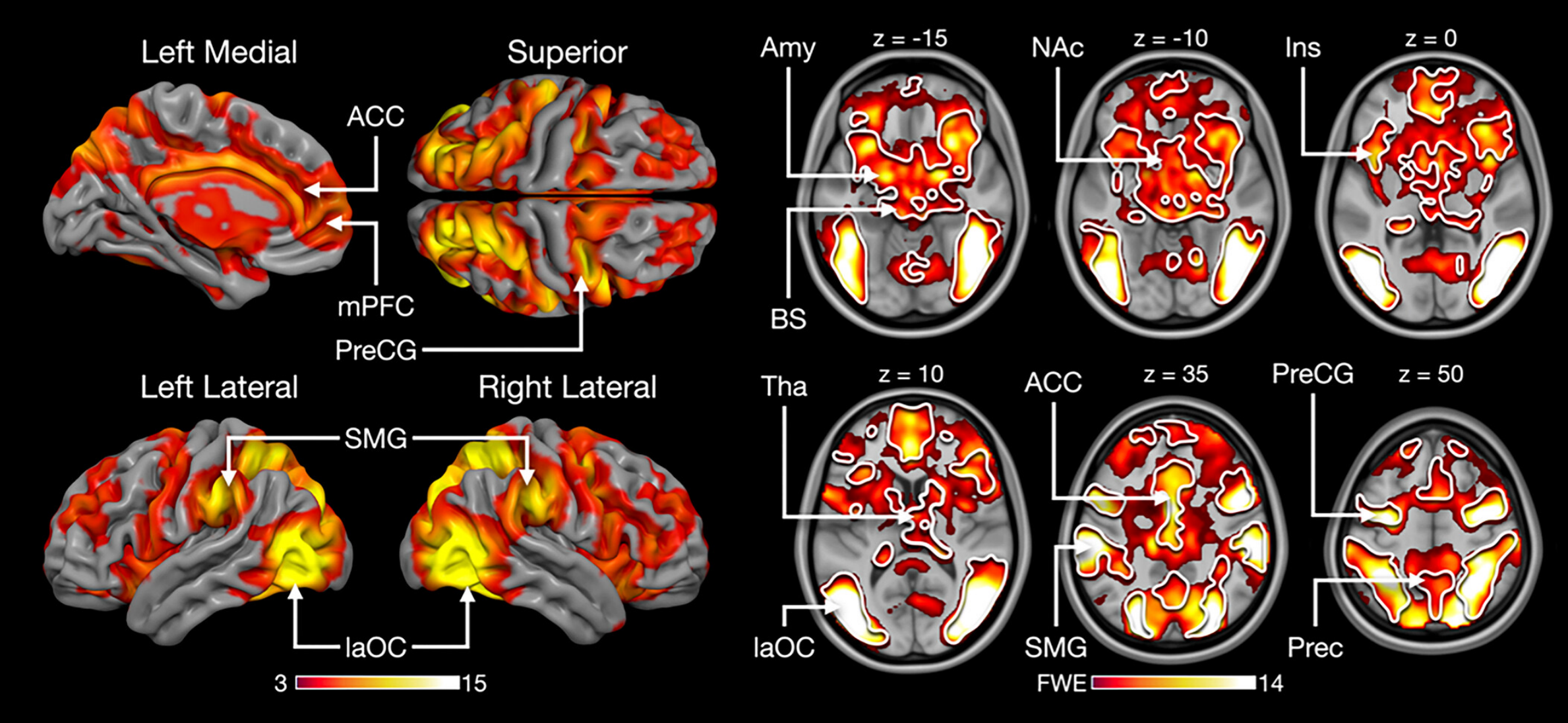

Putkinen et al. 2023, HBM

# MRICroGL

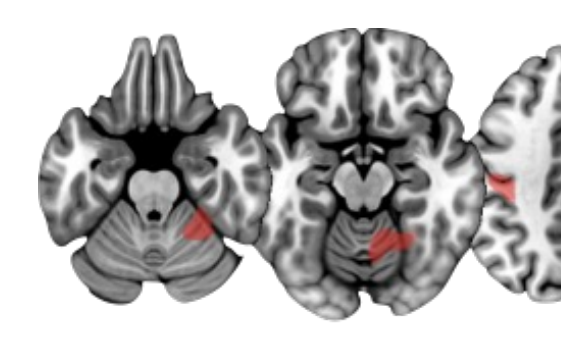

- Open source medical image viewer
- Can be downloaded for free from www.nitr
- Runs on Mac, Windows and Linux
- Includes a a graphical interface and scription
- Scripts can be run from the GUI or invoked command line
- (Can do DICOM to NifTI conversion)

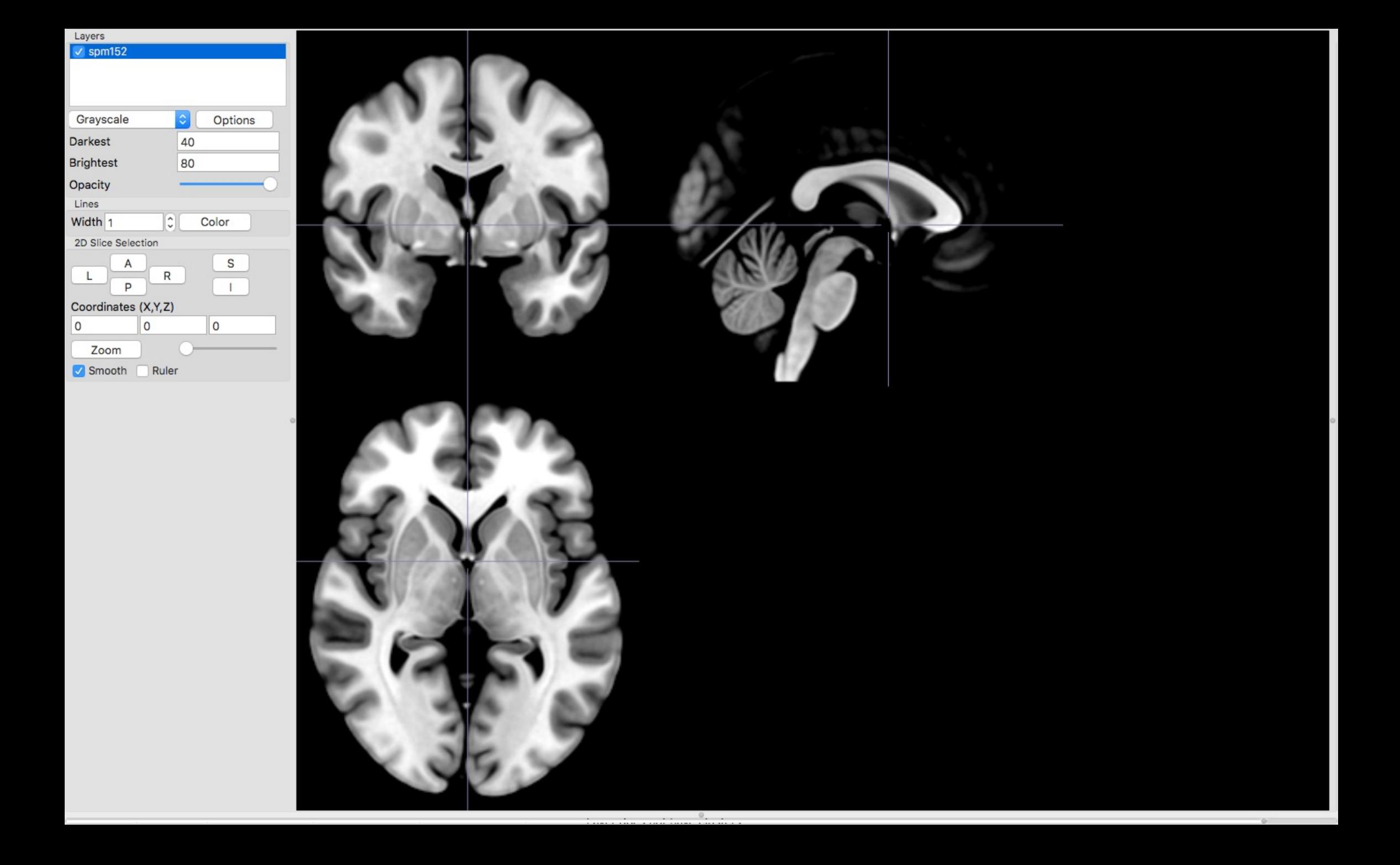

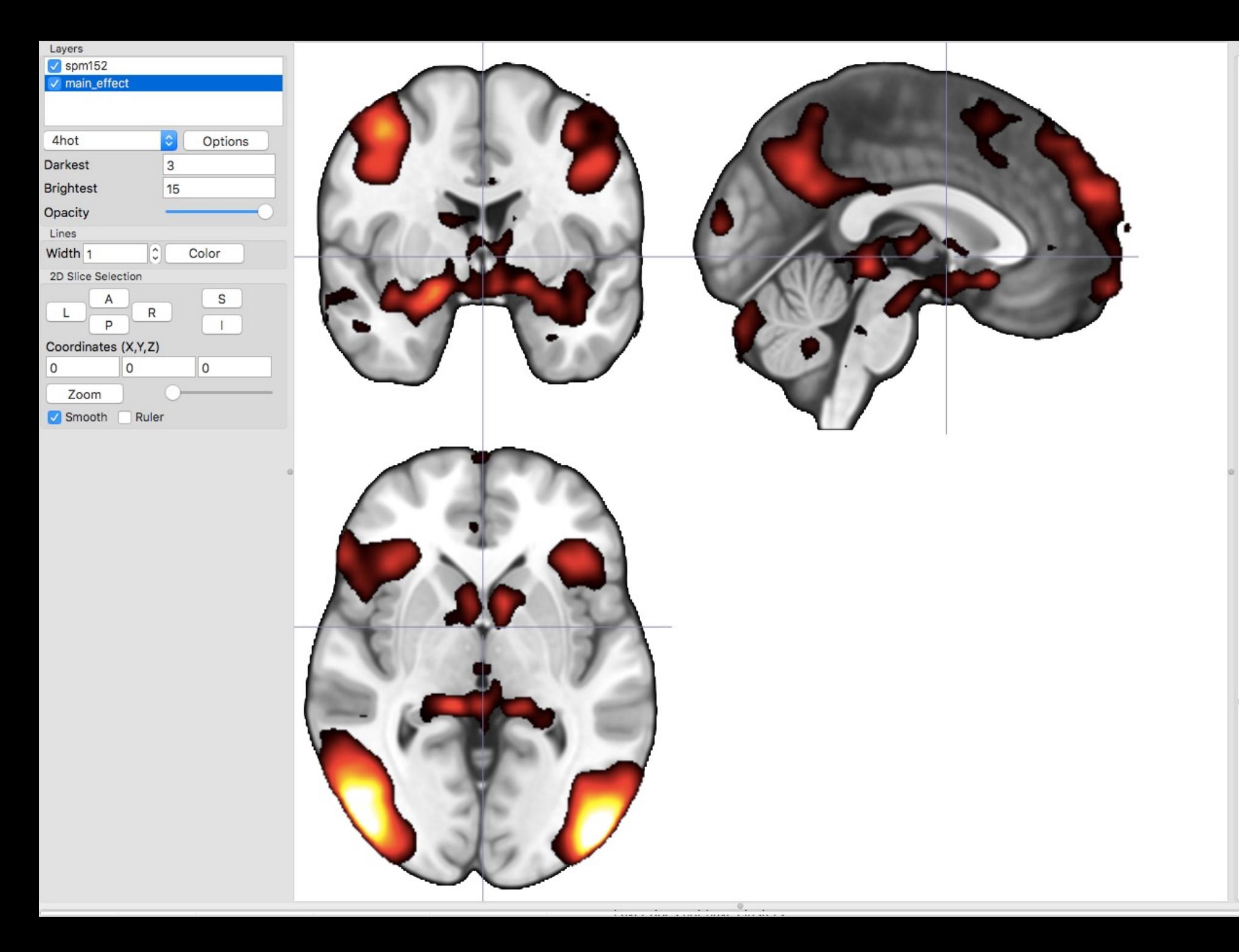

Scripting import gl import gr<br>print(sys.version)<br>print(sys.path)<br>print(gl.version())<br>gl.resetdefaults()<br>gl.loadimage('mni152')

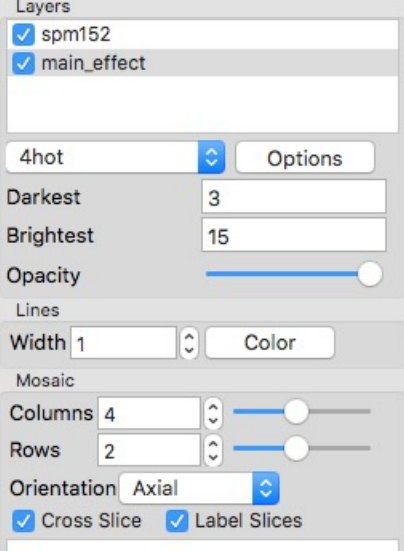

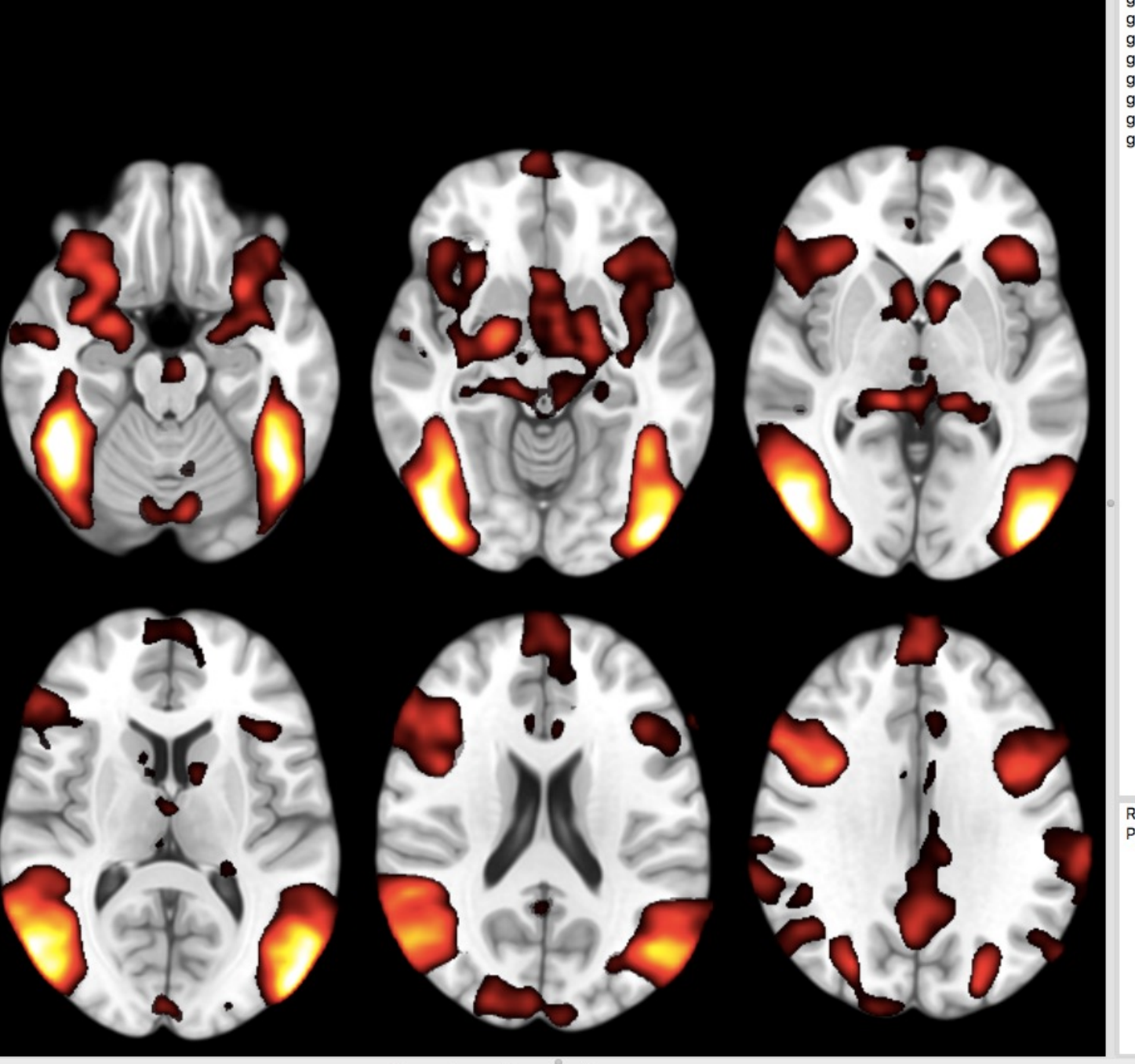

Scripting [Line 4 Col 19]<br>
import gl<br>
gl.loadimage('spm152')<br>
gl.minmax(0, 10, 80)<br>
gl.overlayload('~/pesktop//main\_effect.nii')<br>
gl.minmax(1, 3, 15)<br>
gl.colorname (1,"4hot")<br>
gl.opacity(1,100)<br>
gl.mosaic("A -20 -10 0 ; 10

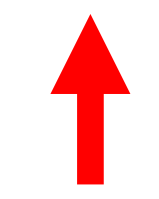

**Running Python script<br>Python Succesfully Executed** 

## Volume Rendering with MRIcroGL

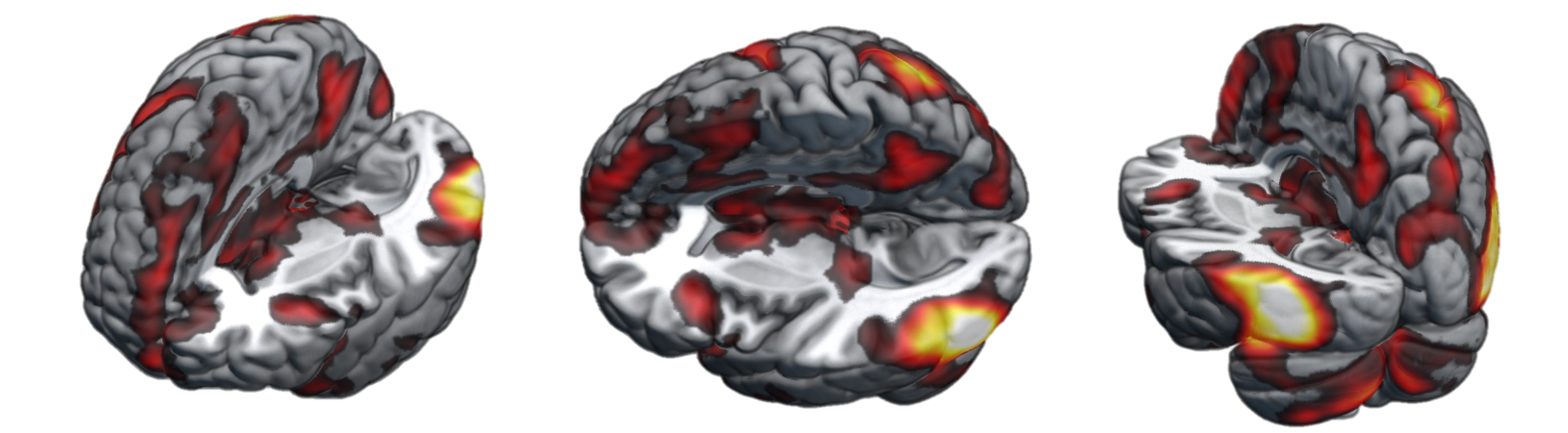

## Note!

- **Orientation:** Different visualization tools display images either in radiological (left on right) or neurological (left on left) convention by default.
- **Interpolation:** If overlays have a different resolution from the background image, they need to be resampled. Different software may do this differently by default (e.g. FSLeyes vs. MRIcroGL)
- **Smoothing:** Visualization tools may apply smoothing to the overlays.

## (a) Responses to sexual movies

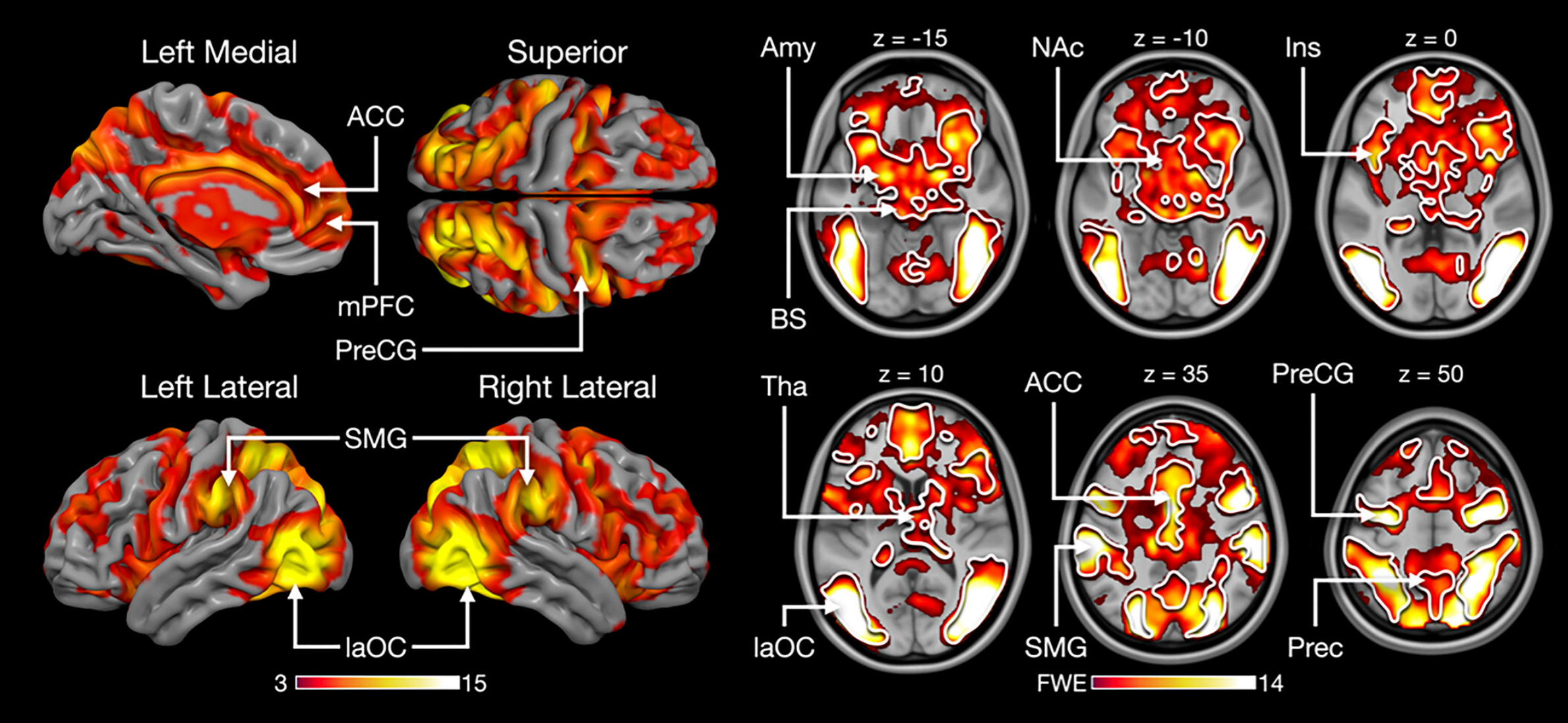

Putkinen et al. 2023, HBM

# Surf Ice

- A surface renderer closely related to MRIc
- Can also be downloaded for free from ww
- Similar scripting capabilities as MRIcroGL

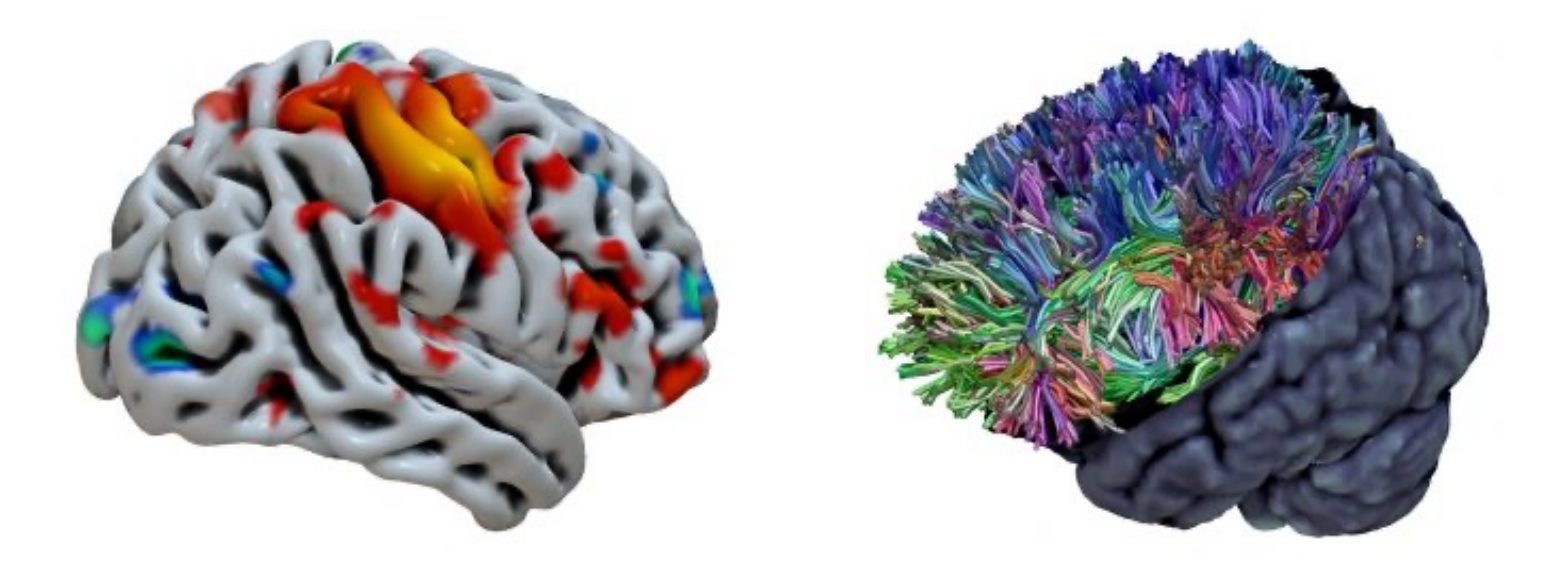

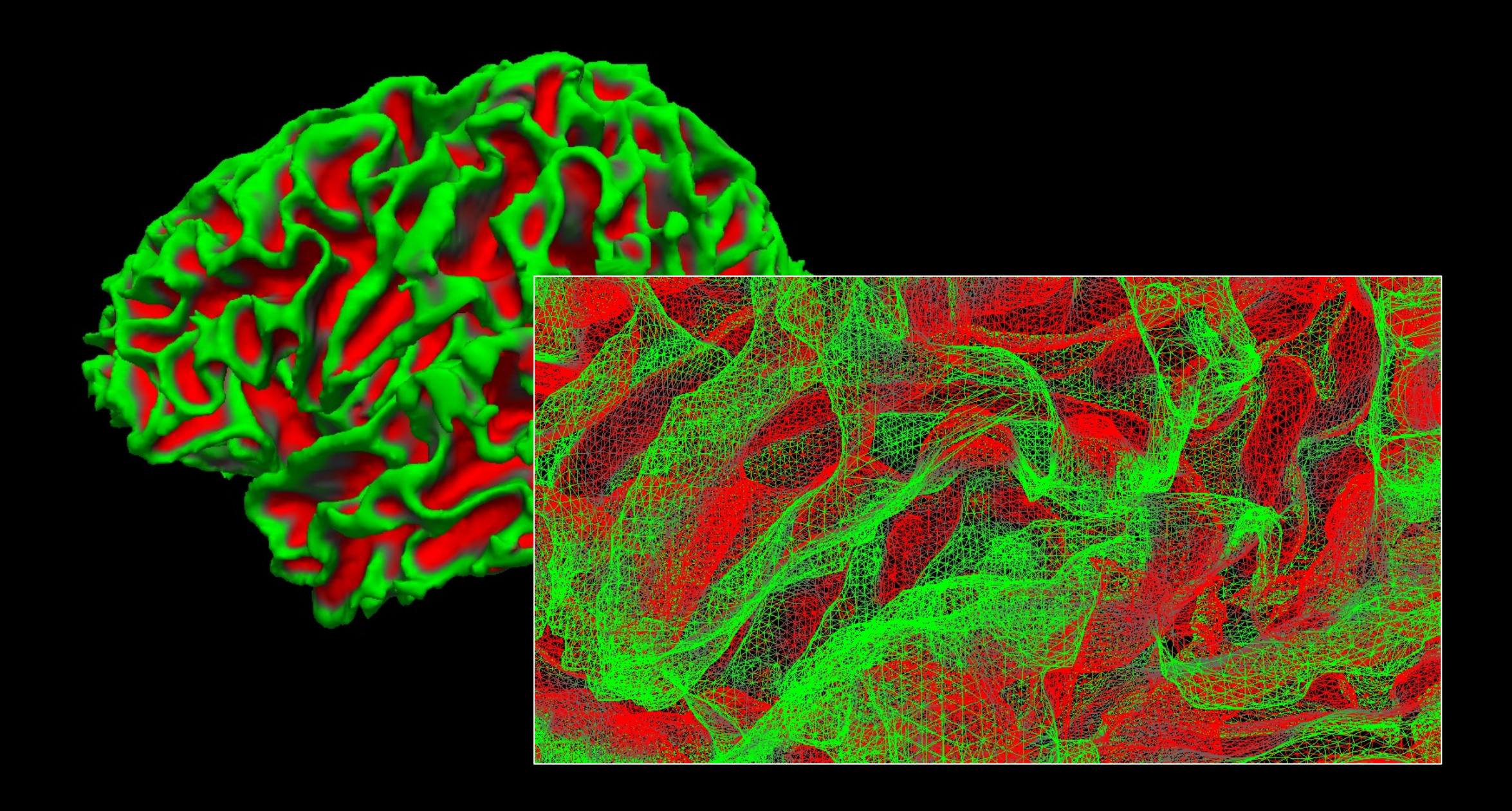

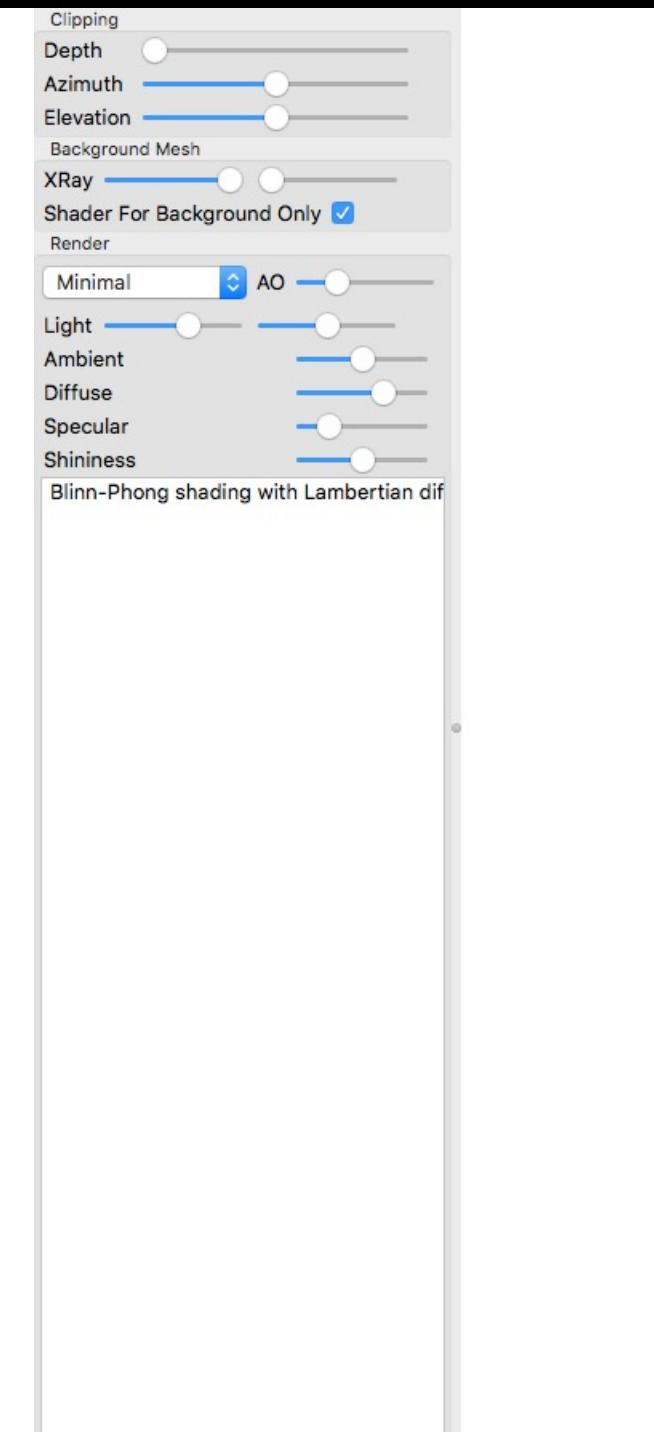

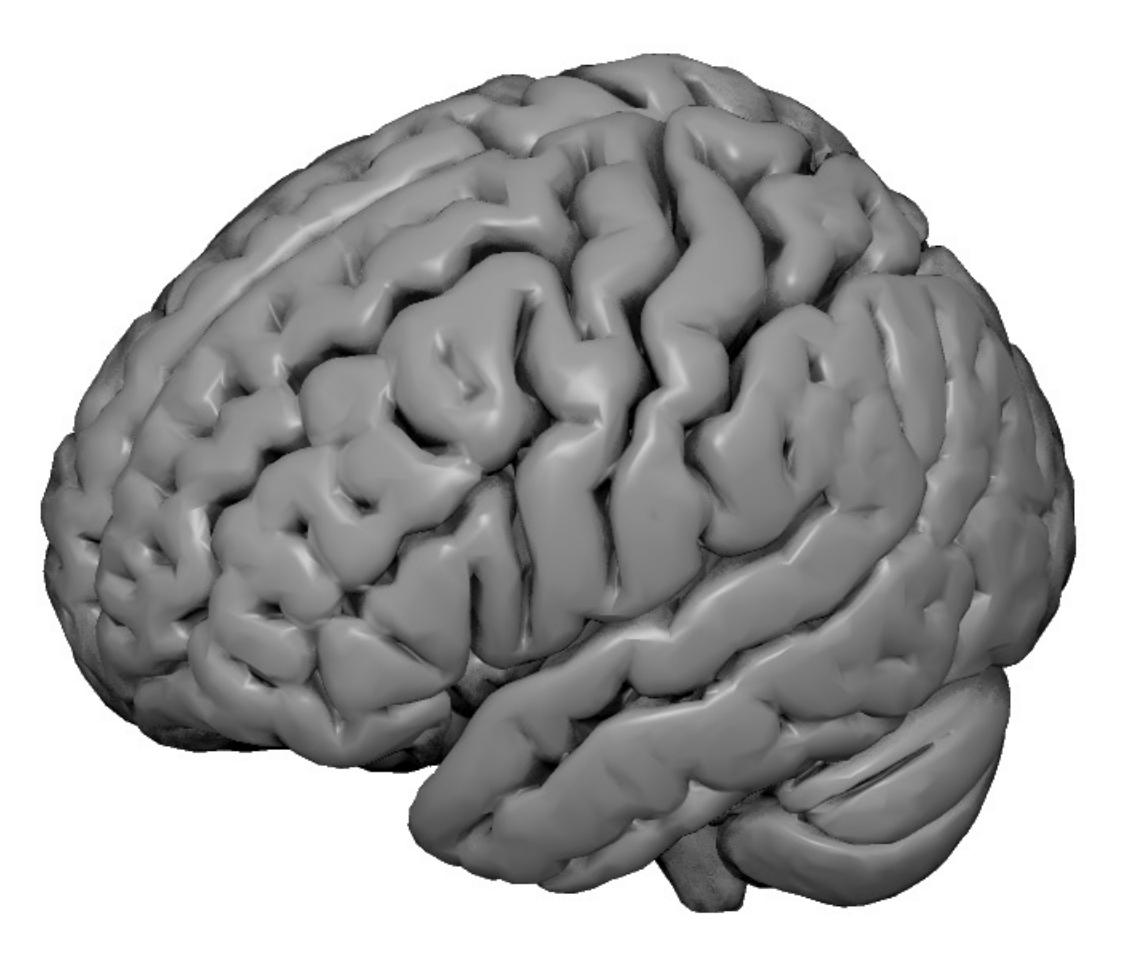

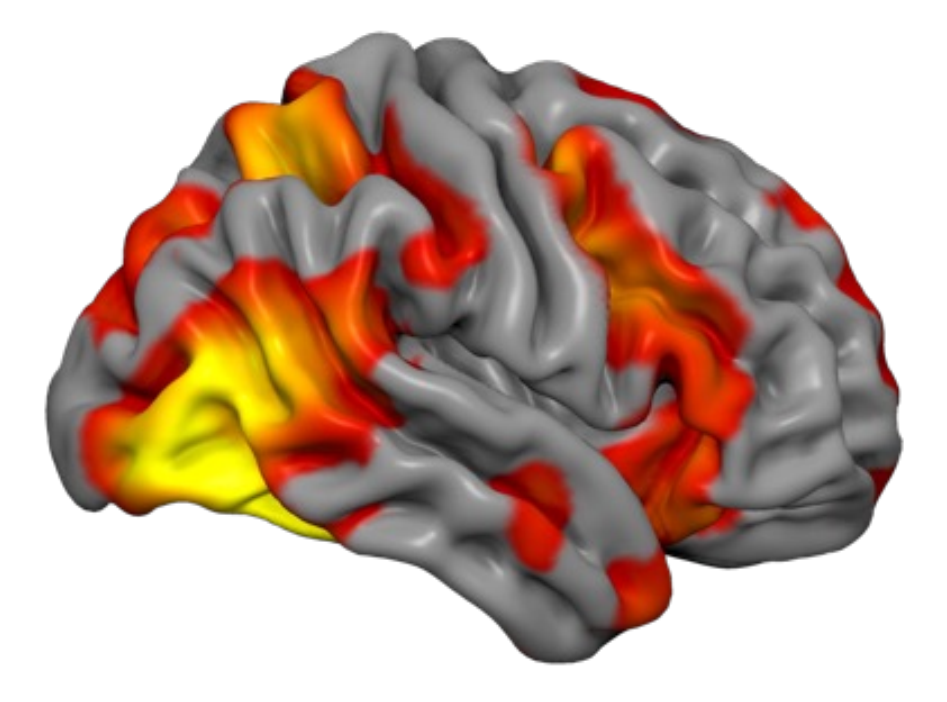

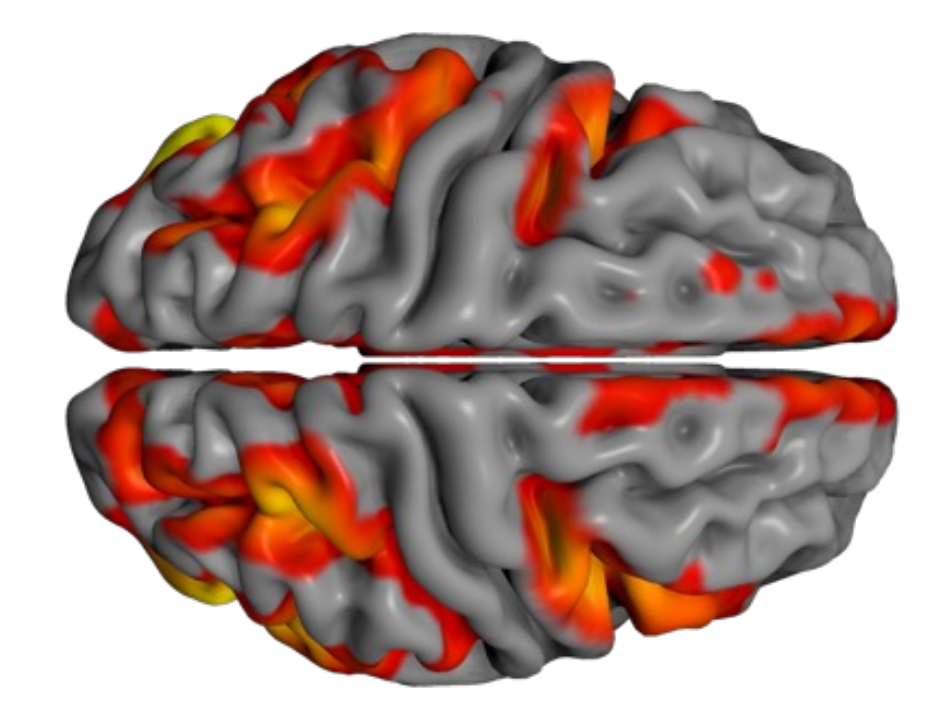

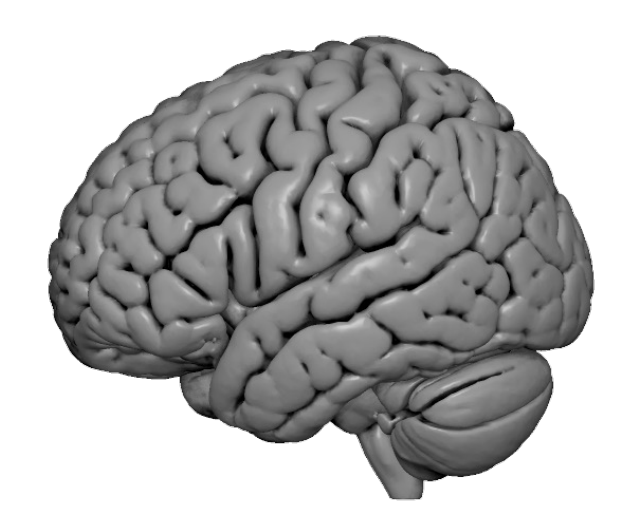

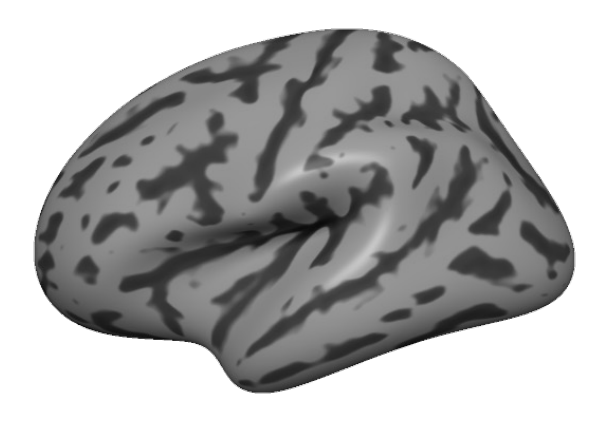

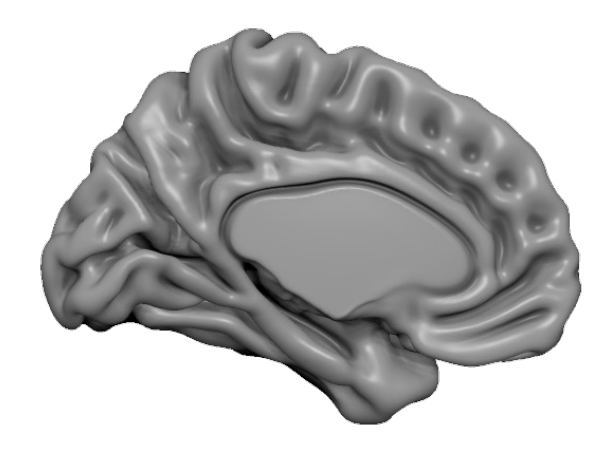

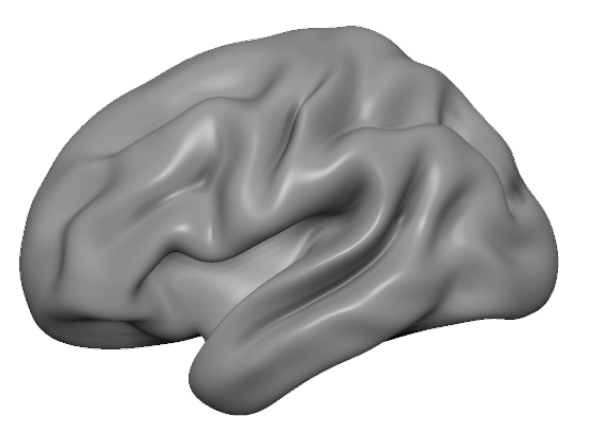

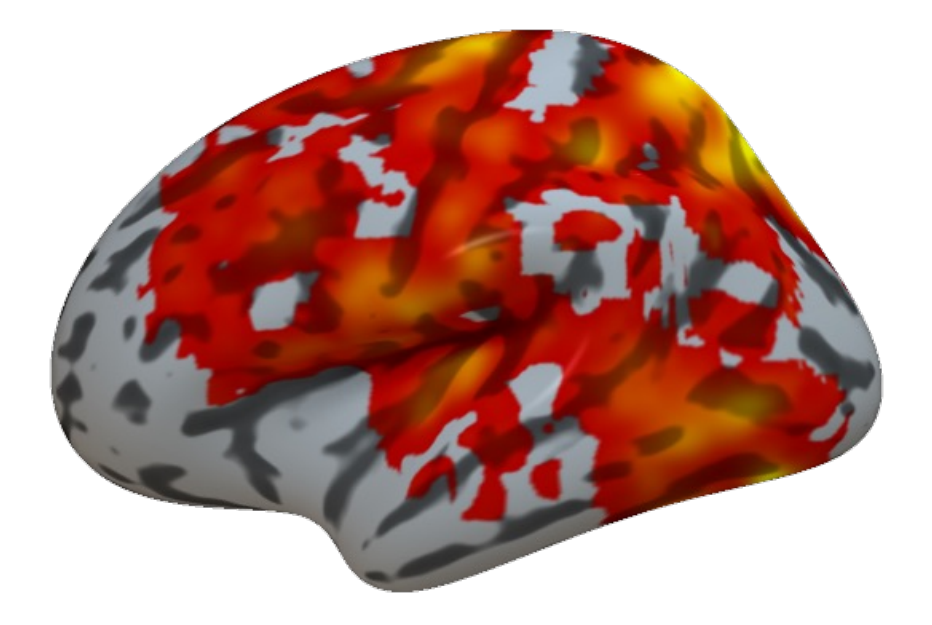

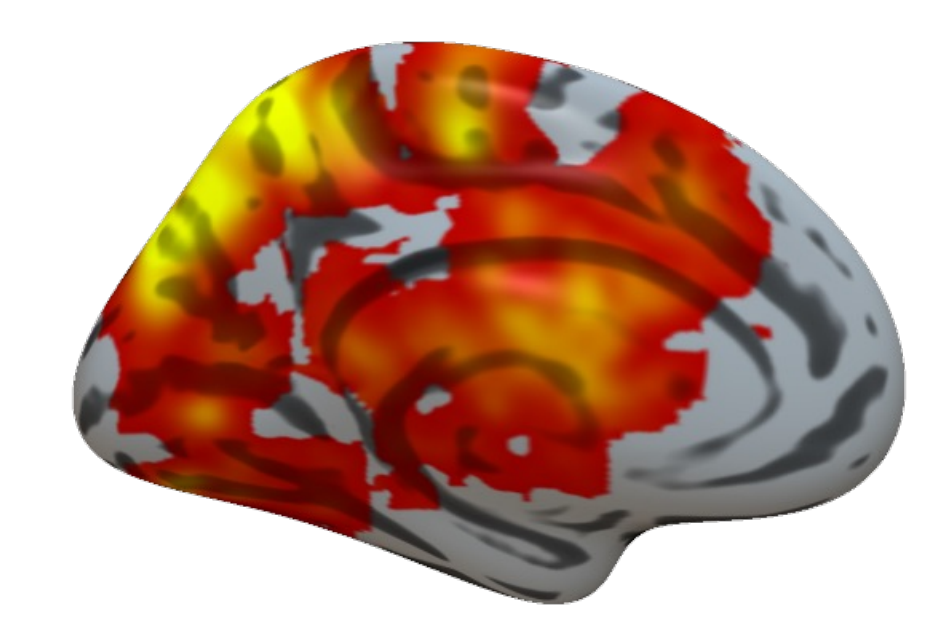

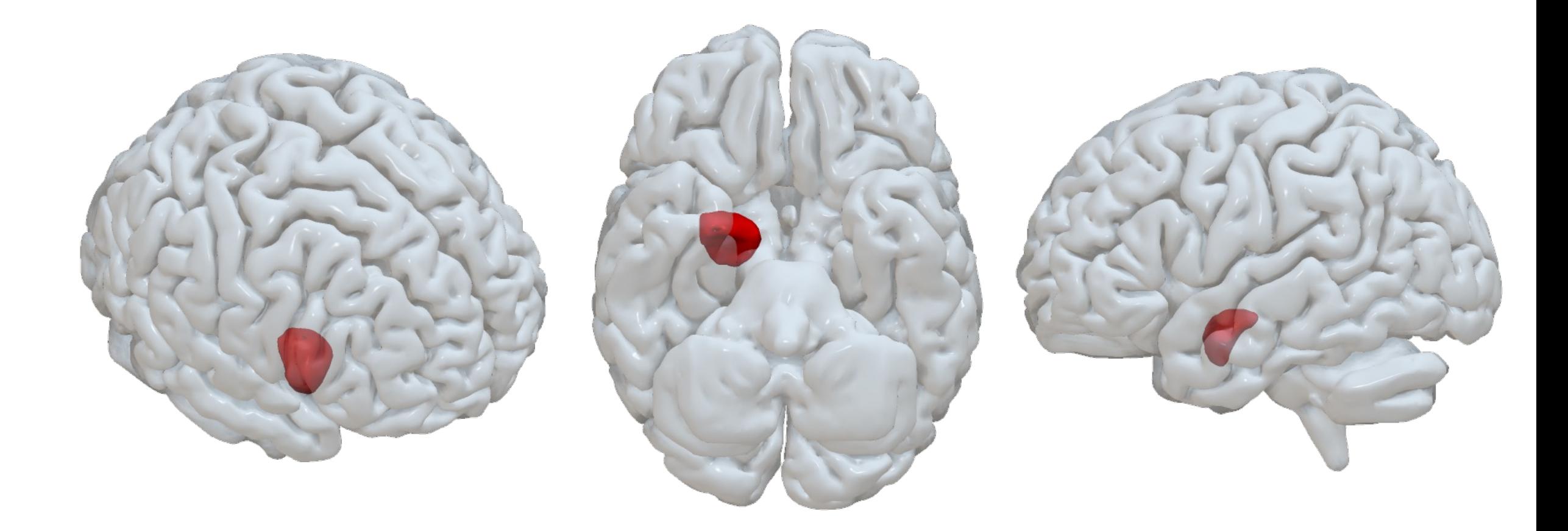

Advanced > Convert voxelwise volume to mesh

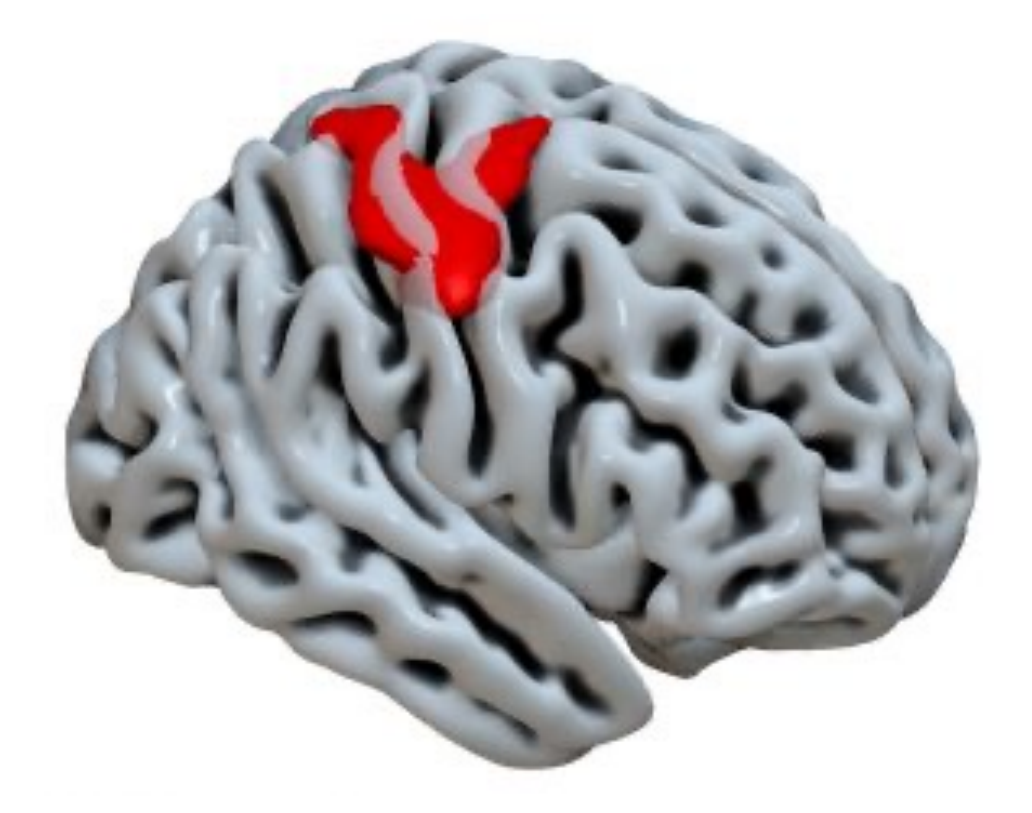

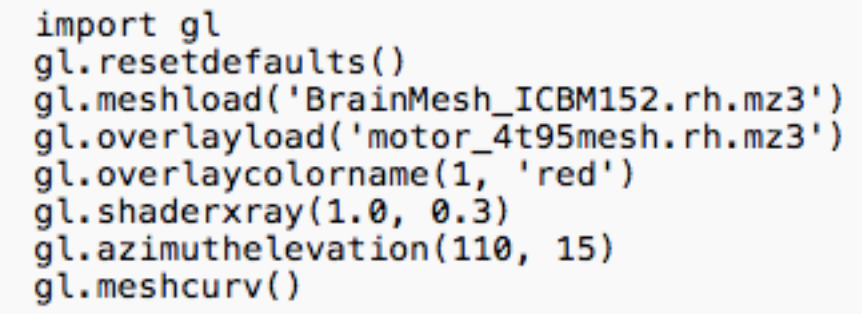

-------------------------

## (a) Responses to sexual movies

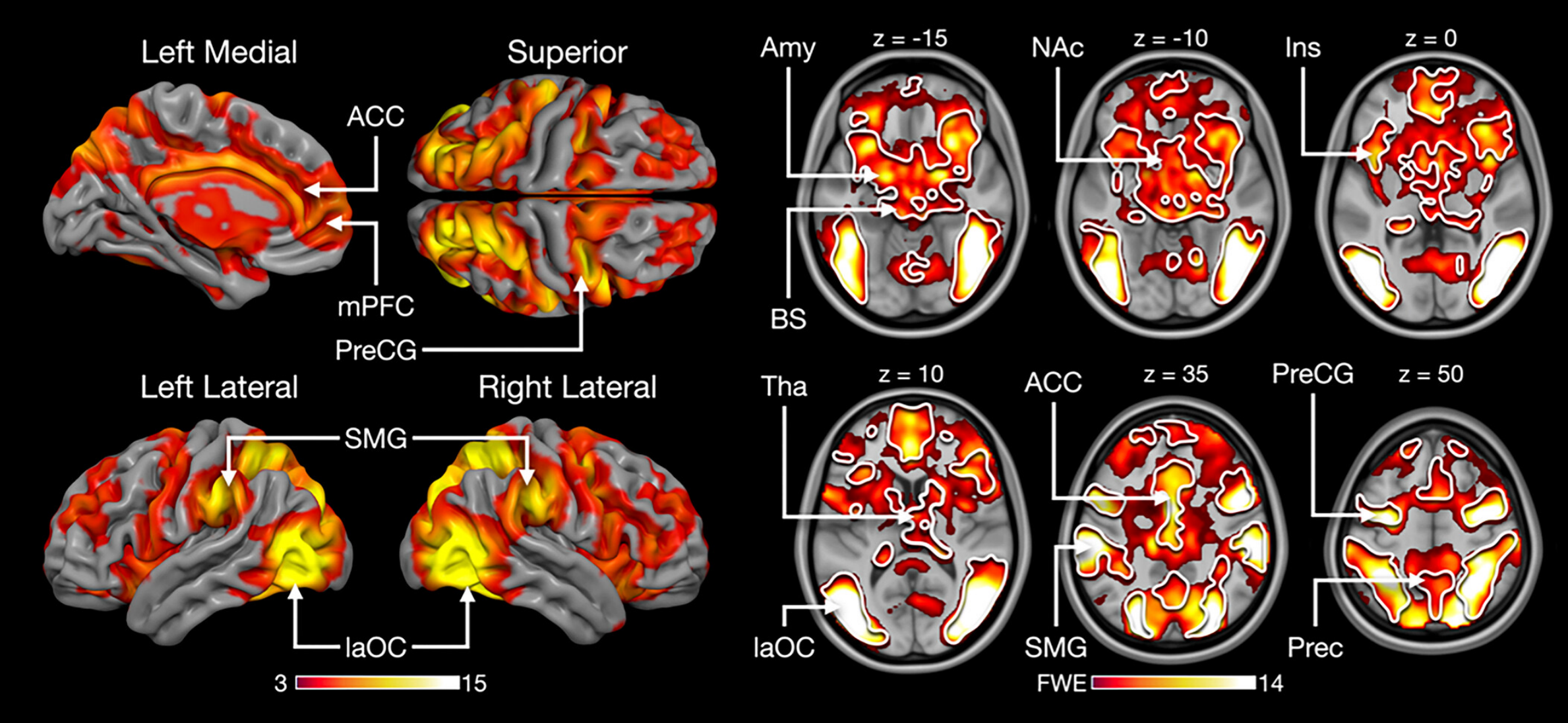

Putkinen et al. 2023, HBM

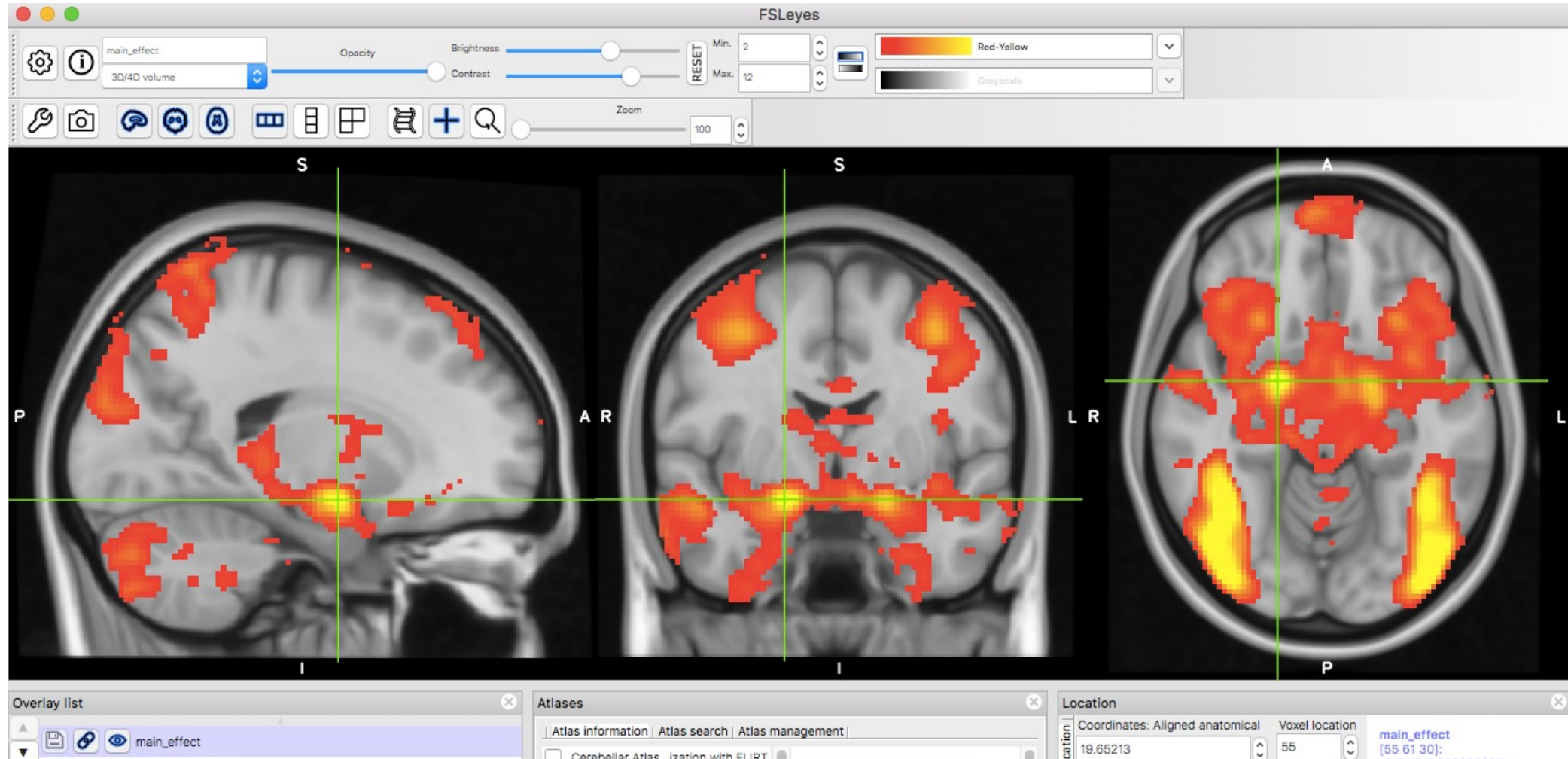

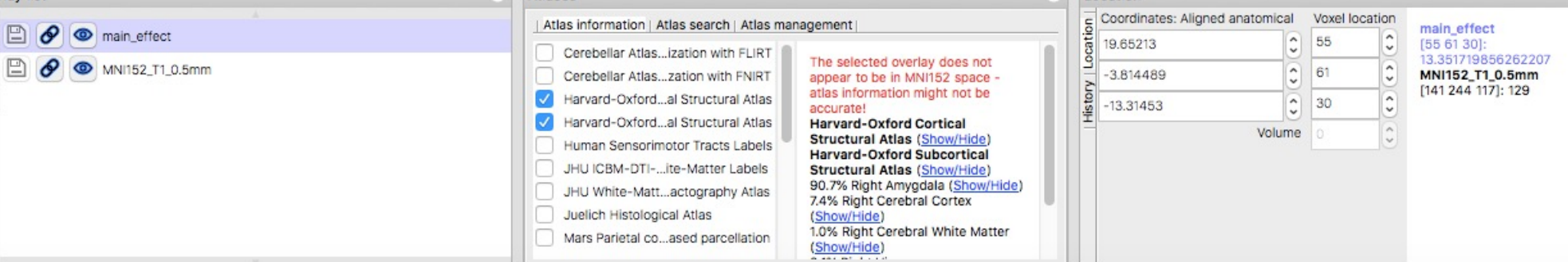

 $\ddot{}$ 

#### FAQs Associations **Studies** Maps

### Functional connectivity and coactivation maps

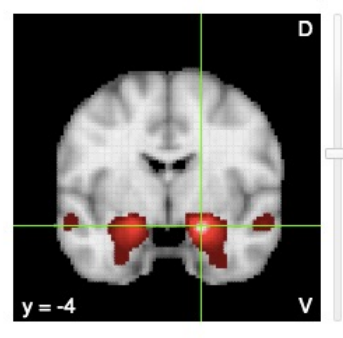

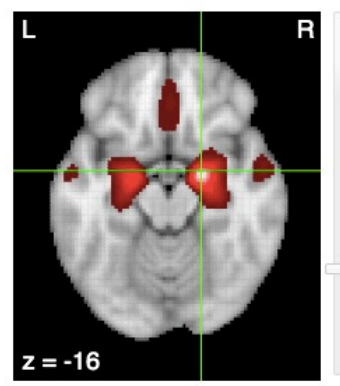

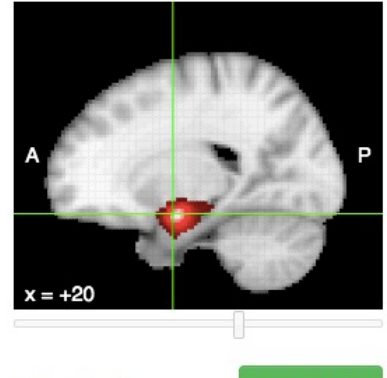

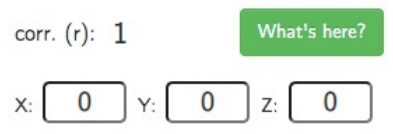

#### Description

This image displays resting-state functional connectivity for the seed region in a sample of 1,000 subjects. To reduce blurring of signals across cerebro-cerebellar and cerebro-striatal boundaries, fMRI signals from adjacent cerebral cortex were regressed from the cerebellum and striatum. For details, see Yeo etal (2011), Buckner et al (2011), and Choi et al (2012).

### Associations with meta-analysis maps

Show  $\boxed{10 \times \text{entries}}$ 

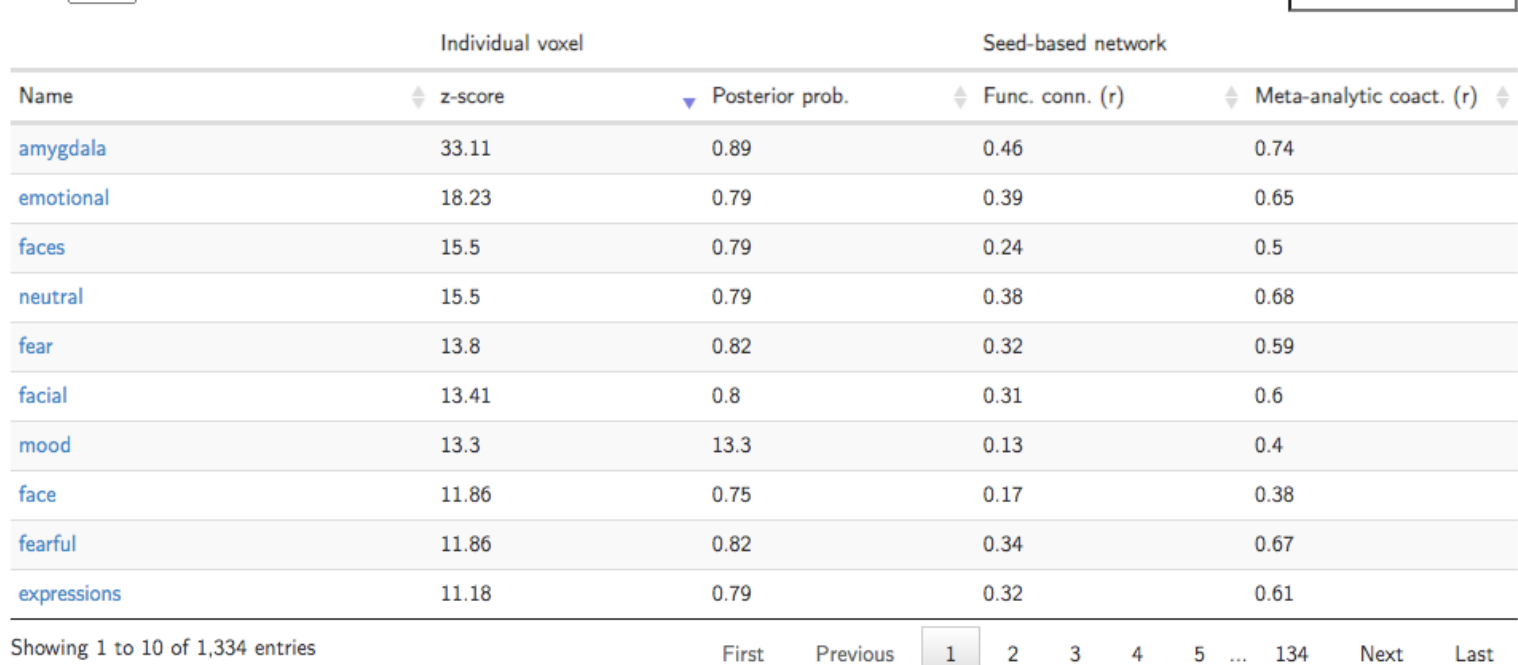

Search:

www.neurosynth.org

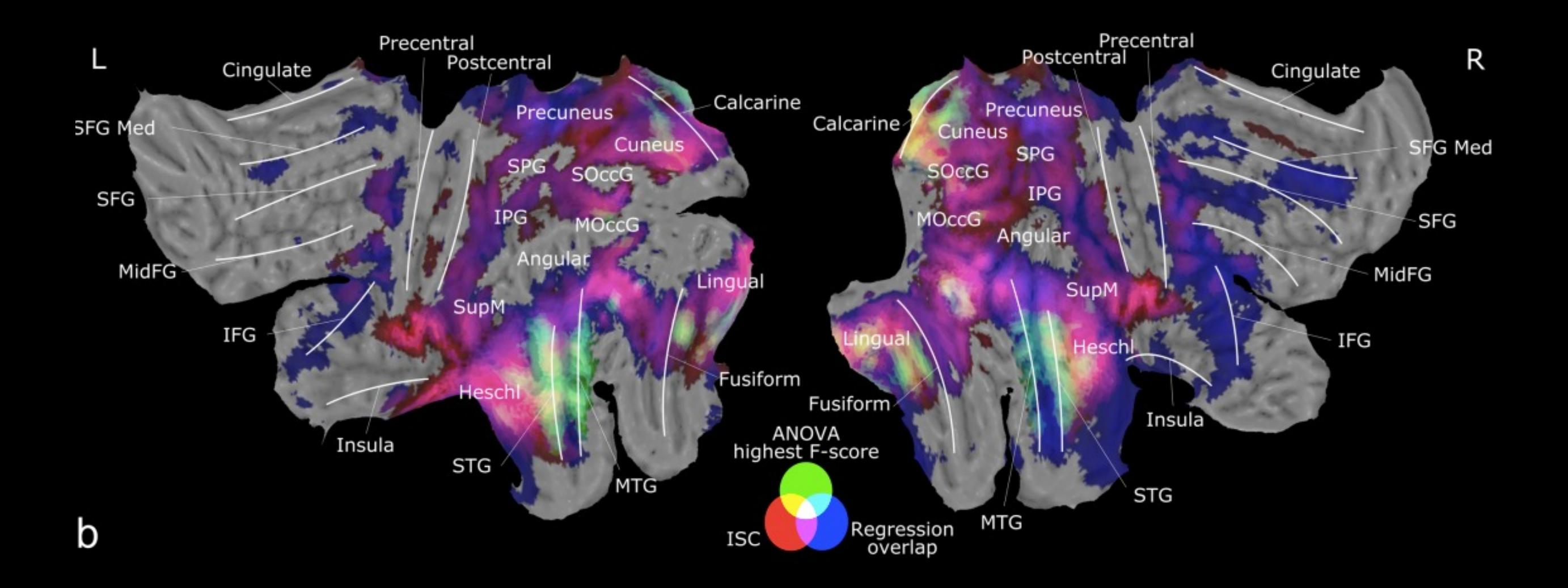

Santavirta et al. NeuroImage, 2023

## PyCortex

- Python package for generating 3D visualizations of fMRI data projected onto cortical surface.
- Allows interactive data visualizations in a web browser.
- Can generate 2D flattened cortical visualizations.
- **Github:** https://github.com/gallantlab/pycortex
- **Documentation:** https://gallantlab.org/pycortex/
- **Ref:** Gao, J. S., Huth, A. G., Lescroart, M. D., & Gallant, J. L. (2015). Pycortex: an interactive surface visualizer for fMRI. *Frontiers in neuroinformatics*, 23.

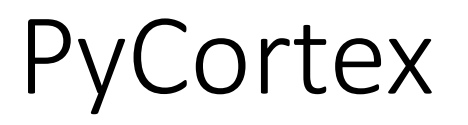

#### import six

import cortex import matplotlib.pyplot as plt if six.PY2: from urllib import urlretrieve elif six.PY3: from urllib.request import urlretrieve

#### # Download the dataset and load it

. = urlretrieve("http://gallantlab.org/pycortex/S1\_retinotopy.hdf", "S1\_retinotopy.hdf") ret\_data = cortex.load("S1\_retinotopy.hdf")

#### # The retinotopy data has to be divided into left and right hemispheres

 $left\_data = ret\_data.angle\_left$ cortex.quickshow(left\_data, with\_curvature=True,

curvature\_contrast=0.5, curvature\_brightness=0.5, curvature\_threshold=True)

plt.show()

right\_data = ret\_data.angle\_right cortex.quickshow(right\_data, with\_curvature=True,

curvature\_contrast=0.5, curvature\_brightness=0.5, curvature\_threshold=True)

plt.show()

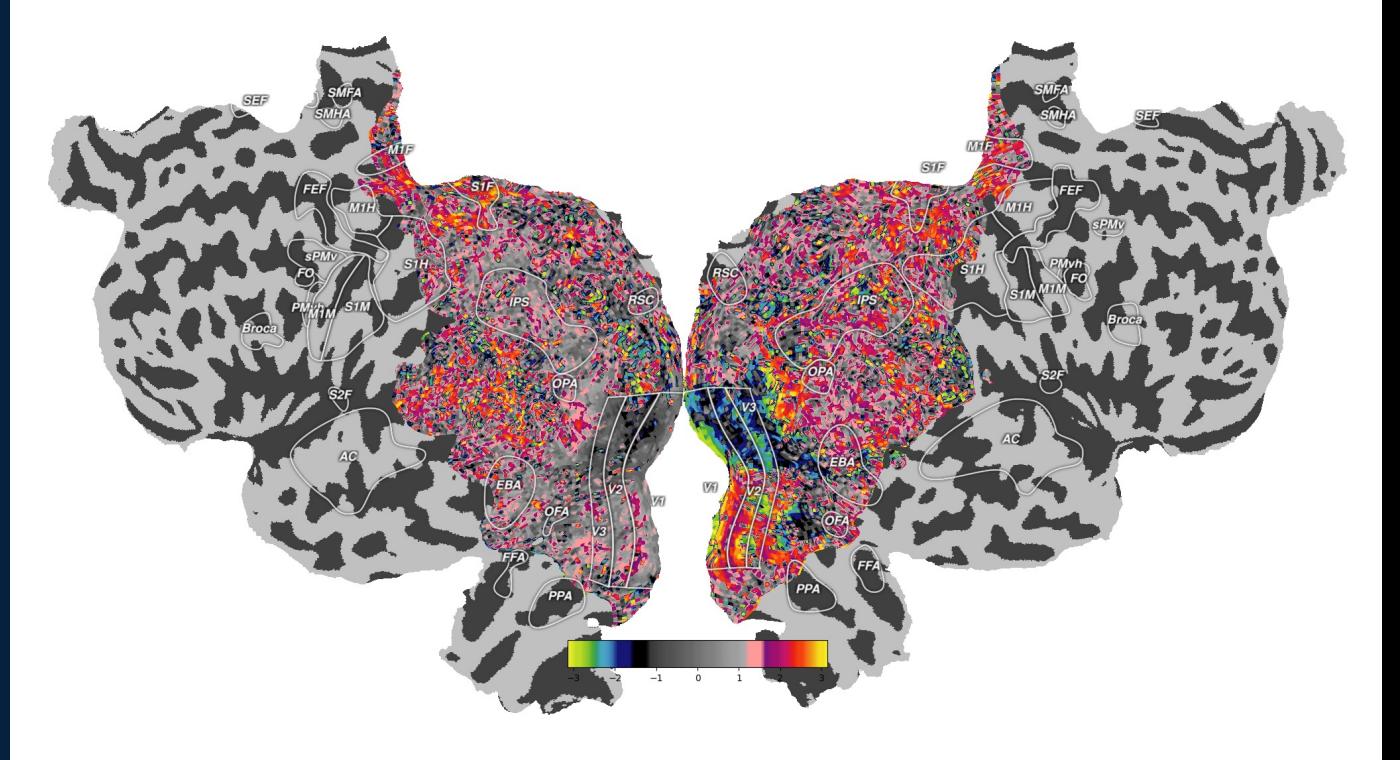

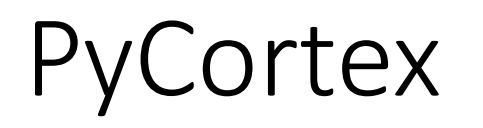

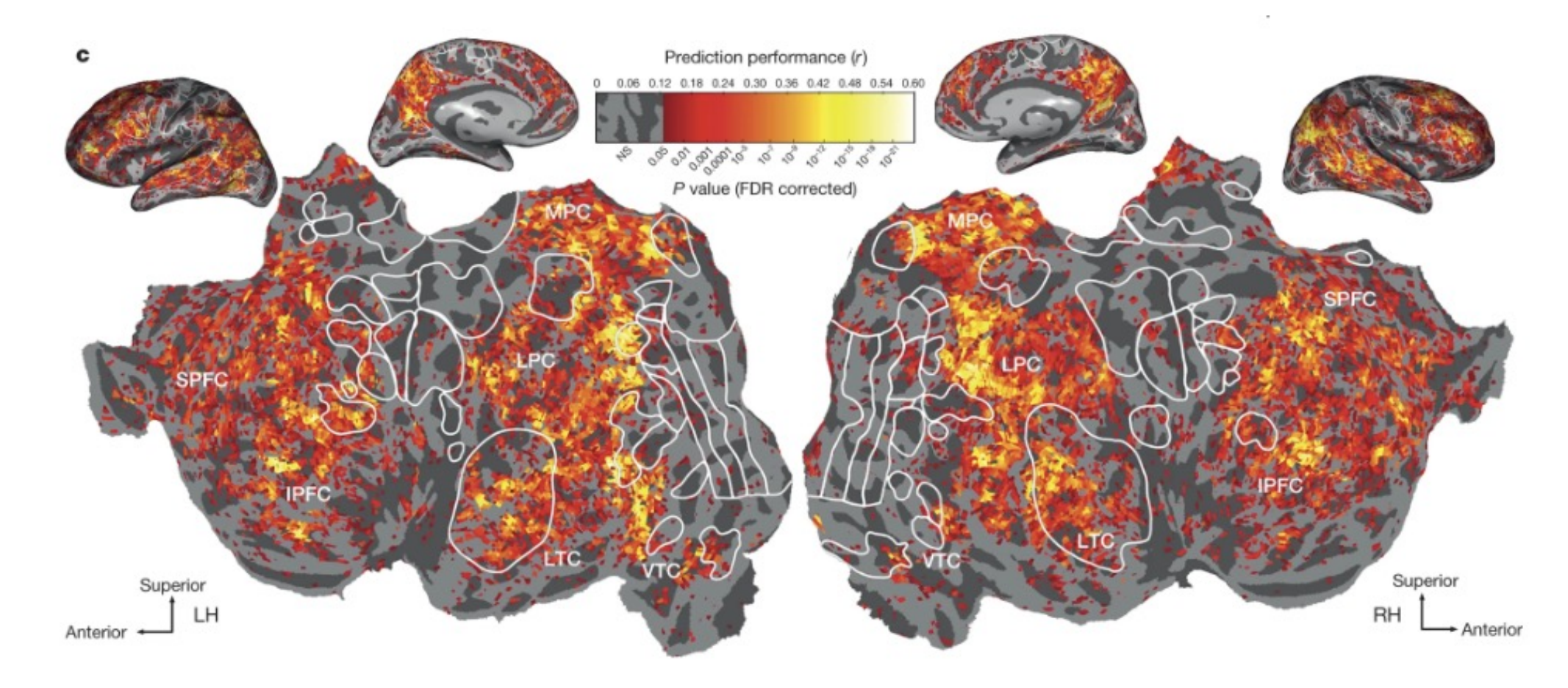

Huth et al, 2016, Nature

## PyCortex

https://gallantlab.org/viewer-lescroart-2018/

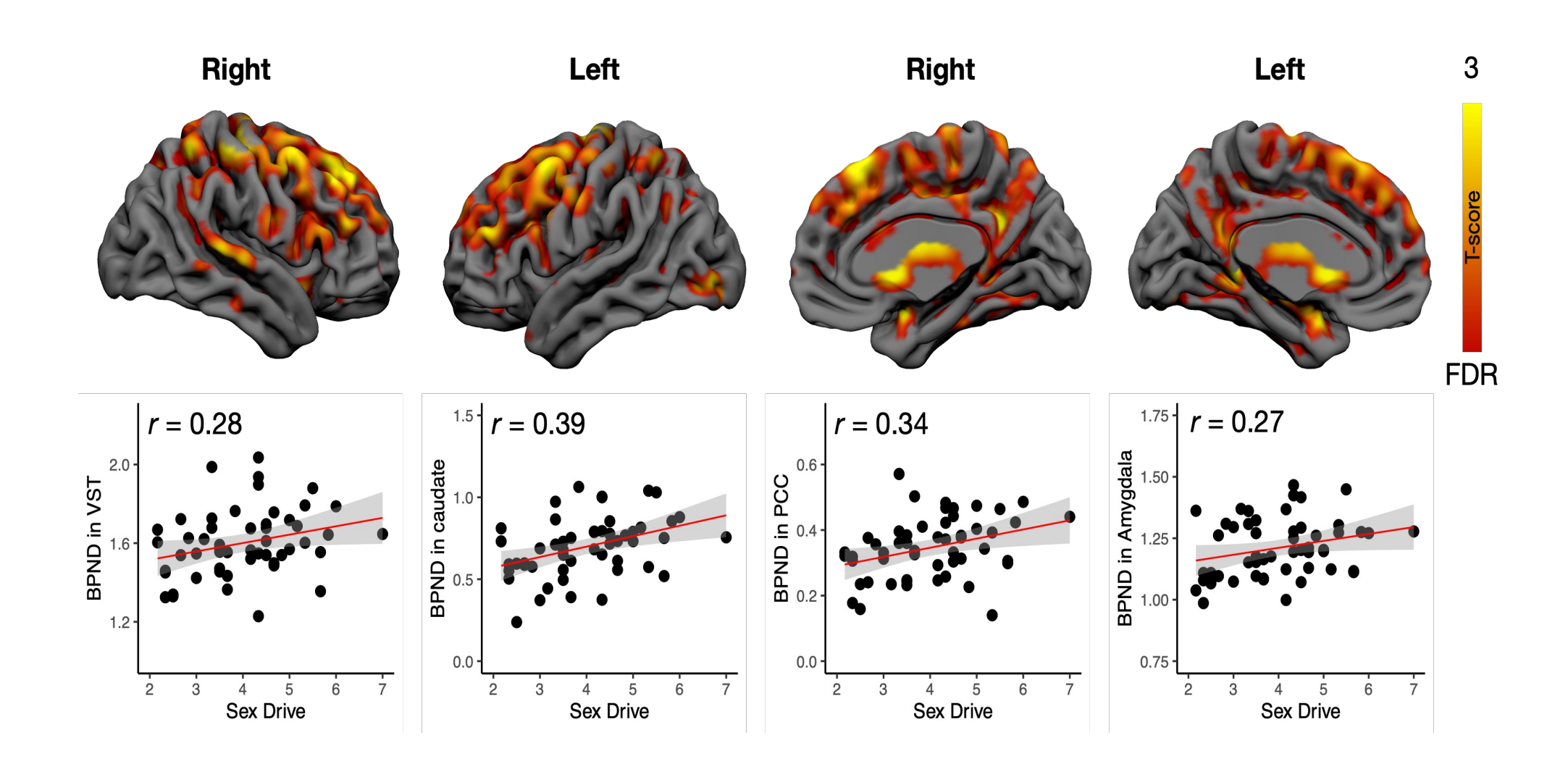

Nummenmaa et al, 2022

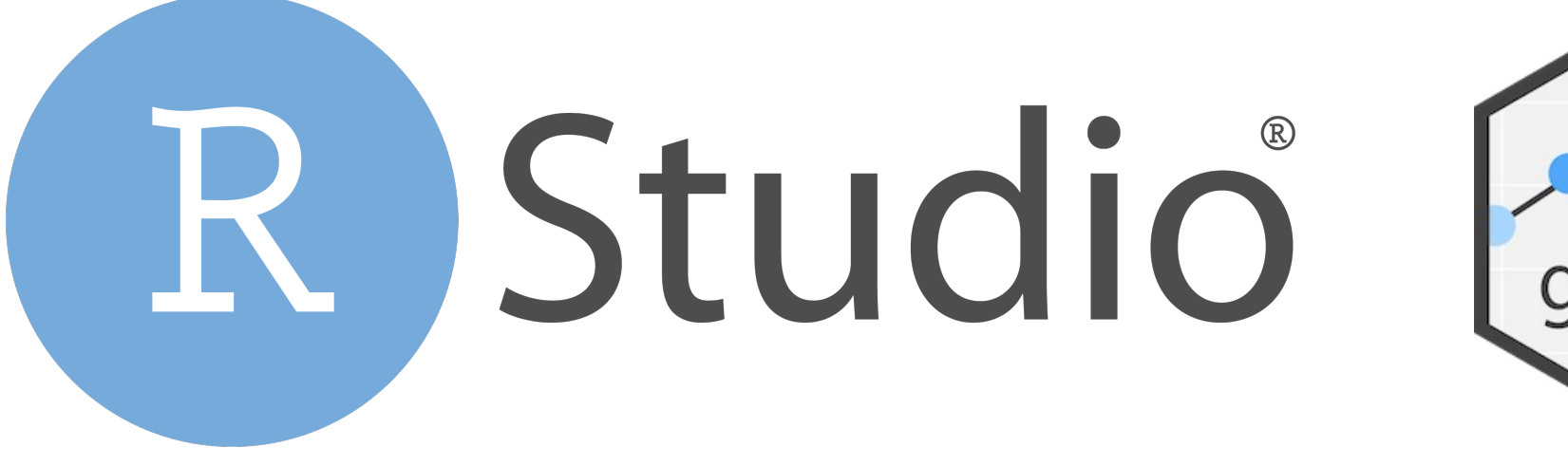

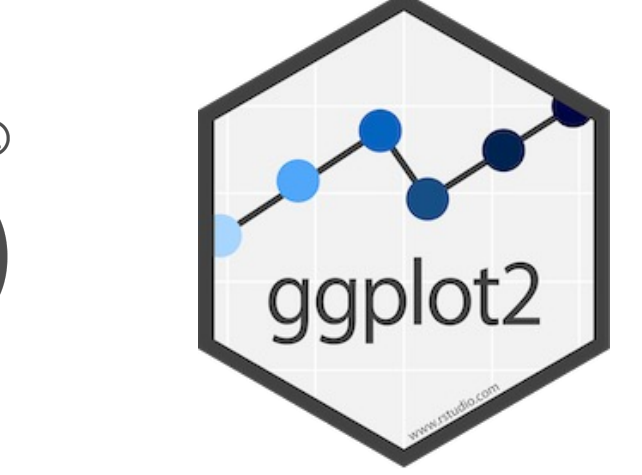

```
ggplot(df, aes(bmi, beta))+
  geom_point()+
  geom\_smooth(method = 'lm') +theme_classic()+
 xlab('BMI')+ # x axis labelylab('Functional Response (beta)')+
  ggtitle('Putamen')
```
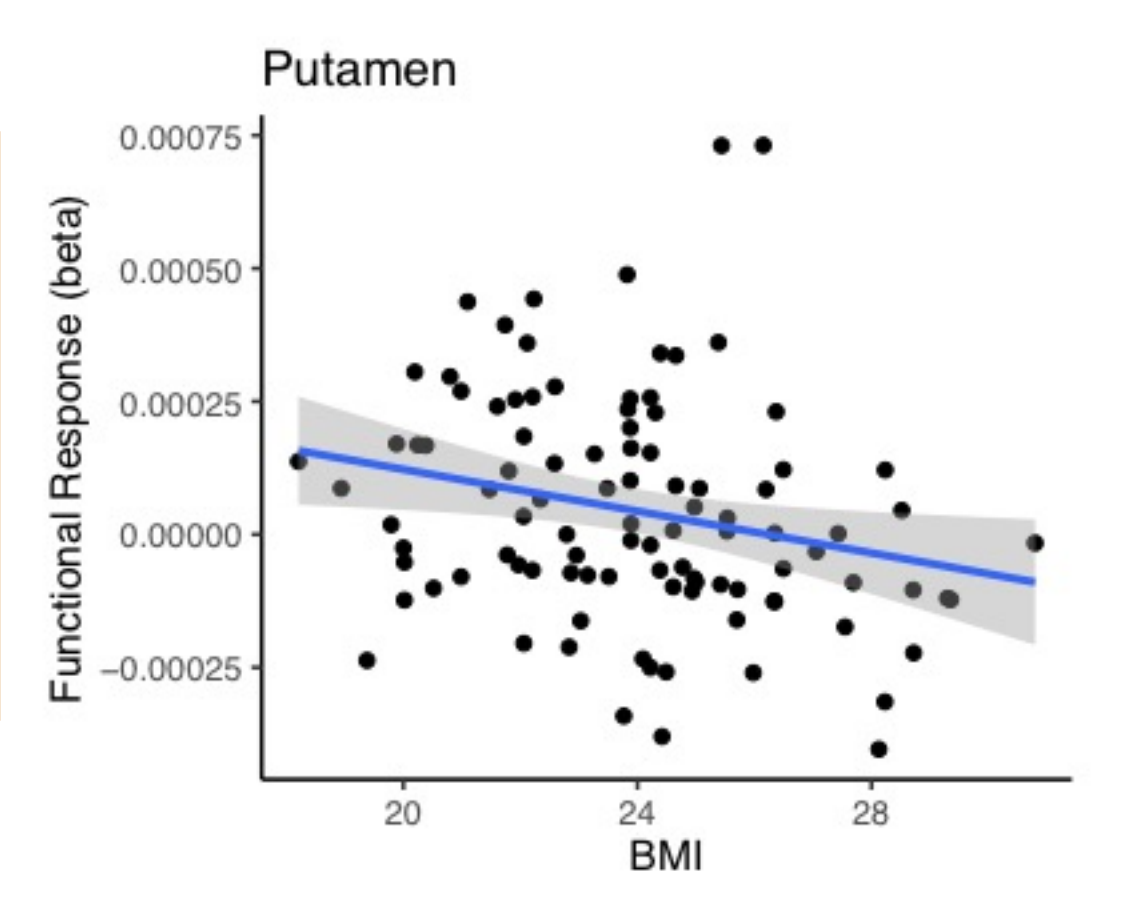

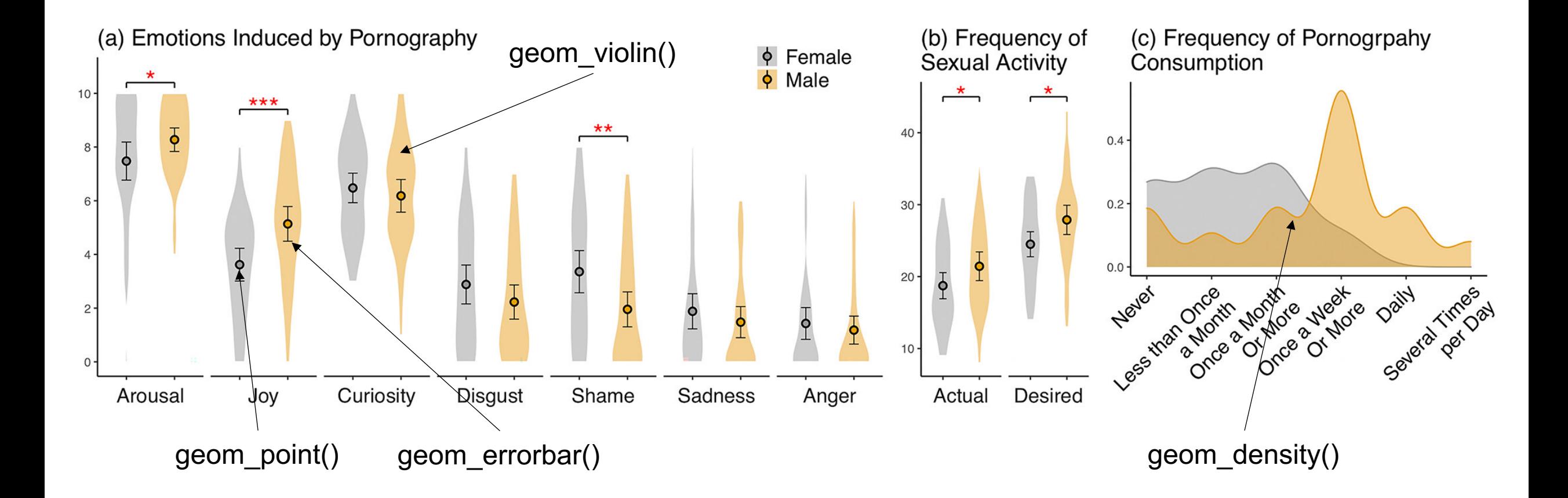

Putkinen et al. 2023, HBM

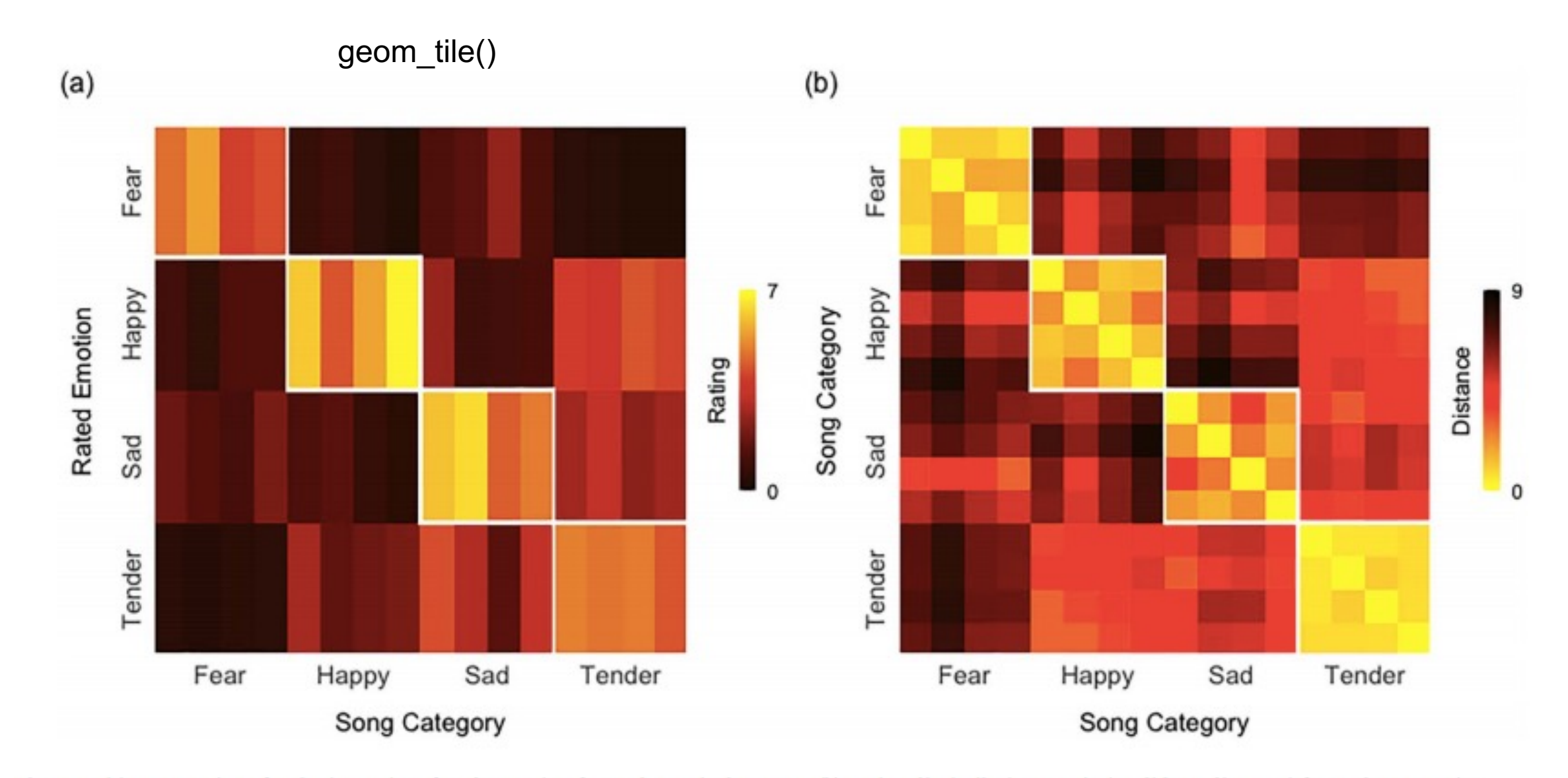

Figure 1. (a) Mean ratings for the intensity of each emotion for each musical excerpt. (b) Rating dissimilarity matrix (Euclidean distance) for each song pair.

### Putkinen et al., Cerebral Cortex, 2021

https://www.rstudio.com/

https://ggplot2.tidyverse.org/